# Understanding the Greatest FDCC Technical Challenges

Kurt Dillard kurtdillard@msn.com fdcc@nist.gov

#### The Point

- The FDCC is a good thing
- We've seen problems
- Often they uncover existing problems
  - Reconfigure/redesign
- Sometimes they cause the issues
  - People will have to change how they work

# Agenda

- SCAP Content Issues
- Thorny Settings
- Confusing Details
- ▶ IE 8 & Windows 7

## **Account Name Changes**

- Most built-in accounts have a common numerical security ID (SID)
  - OVAL specifies SID:
    - 500 = admin
    - 501 = guest
  - OVAL specifies name:
    - SUPPORT\_388945a0
  - Fails:
    - If the name is changed
    - If the account has been deleted

## **User Settings**

- Stored in profiles, in NTUSR.DAT
- Dynamically loaded into HKey\_Current\_User
- Problems & work-arounds
  - HKCU doesn't exist if nobody is logged on
  - Scanner can't access if someone is logged on
  - User can't log on if NTUSR.DAT is loaded in scanner

#### Solutions

- Use impersonation to scan logged on user
- Scan all profiles by creating copies of NTUSR.DAT
- If any profile is non-compliant consider the system non-compliant

# Other Settings

- Vista Firewall rules used to block IPv6 encapsulation within IPv4 packets
  - 6to4 uses IP protocol 41
    - Requires public IP address
  - Teredo uses UDP port 3544
    - Can traverse NATs, but has a larger overhead
  - Can be written to 2 locations
  - Randomly named reg key
  - Complex pattern recognition
  - Network access: Allow anonymous SID-Name translation
    - Both XP & Vista
    - Stored in an unpublished manner

# Agenda

- SCAP Content Issues
- Thorny Settings
- Confusing Details
- ▶ IE 8 & Windows 7

# **Breaking IPsec**

- Access this computer from the network
- User right necessary for establishing connection
- FDCC limits it to Administrators
- Internet Key Exchange (IKE) fails
- Breaks a few things
- Granting the right to "Domain Computers" or "Authenticated Users" should resolve it
- Default on XP:
- Everyone, Administrators, Users, Backup Operators

## **Breaking Secure Websites**

- Its been the law since 2002 (FISMA act)
- Everyone has assured compliance for several years
- Some .gov sites are still inaccessible
- Numerous commercial sites fail
- No workaround
  - Persuade the site owners to reconfigure
  - Don't use the sites
  - Become non compliant
- Breaks RDP too

# How to Disable Autorun (and a Lot of Other Things)

- How Autorun works
  - Insert a disc
  - Windows opens it using AutoPlay
  - Movie DVDs or music CDs displayed by Media Player
  - Windows looks for a file called autoplay.inf
- How worms exploit it on writable drives

#### Autorun Continued...

- Microsoft patched this by disabling Autorun on writable drives, but...
- Workaround published not endorsed by Microsoft.
- Blogger recommended a registry value to completely disable AutoRun
  - http://nick.brown.free.fr/blog/2007/10/memorystick-worms

#### Autorun Continued...

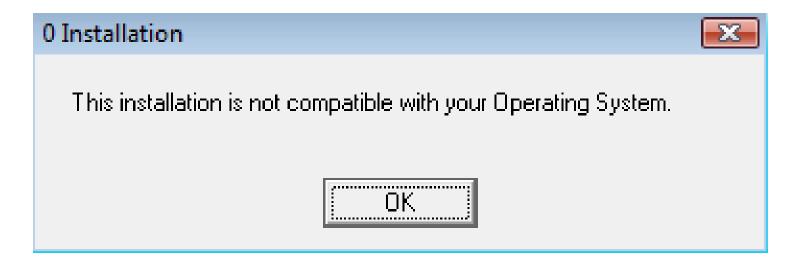

HKLM\SOFTWARE\Microsoft\Windows NT\CurrentVersion\ IniFileMapping\Autorun.inf @="@SYS:DoesNotExist"

#### Autorun Continued...

Installer sees invalid registry paths, e.g.

HKLM\Software\Microsoft\Office

Replaced by

HKLM\Software\DoesNotExist

- How to disable the Autorun functionality in Windows
  - http://support.microsoft.com/kb/967715
- Kudos to Aaron Margosis:
  - http://blogs.technet.com/fdcc/

## Refresher: IE Security Zones

- Internet Zone
  - http://nist.gov, http://0.1.1.5, http:// 3221226219, http:// 0xC00002EB, etc
- Intranet Zone
  - http://hrweb, \\hrweb
- Local Machine Zone
- Restricted Sites Zone
- Trusted Sites Zone
- "Locked-Down" versions of each

## Breaking the Web: Java

- The goal: restrict MS JVM
- The original idea:
  - configure Java permissions to Disable Java for all zones.
- Unintended result: Java-based applications failed
- FDCC 1.0 fixed this by setting Java permissions to High Security for
  - Intranet Zone
  - Trusted Sites Zone

## Breaking the Web: ActiveX

- Users can't have admin privileges
- Users can't download and install ActiveX controls
- No prompts
- Solutions:
  - Use ActiveX Installer Service (on Vista)
  - Repackage and deploy via Group Policy, Tivoli, etc.
  - Rewrite apps using AJAX or other alternatives
- Down the road...
  - IE8 supports per–user ActiveX controls

## Breaking the Web: Cert Errors

Originally Prevent ignoring certificate errors was

required

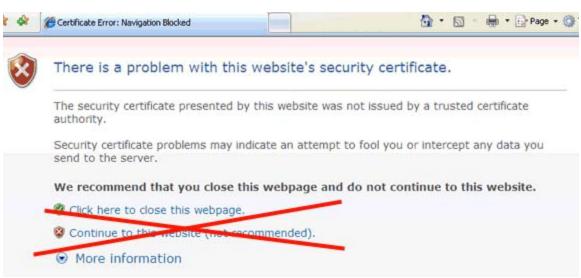

- Can't use https://hrweb
- Must use https://hrweb.nist.gov (or vice versa)
- Many .gov sites and network appliances have self-signed certs
- Removed in FDCC 1.0

#### Non-Admin

- Poorly written apps
  - Use compatibility features, Vista's are better than XP's
  - Update or replace the app with something that works
  - Virtualize using Virtual PC, VMWare, Sun VirtualBox
- Well written apps may still require admin, e.g. developer tools
  - Give dev 2 accounts, only log in with admin when necessary
- Give mobile user password for local admin account, reset ASAP
  - Management overhead, but more secure

# Agenda

- SCAP Content Issues
- Thorny Settings
- Confusing Details
- ▶ IE 8 & Windows 7

## Disappearing Settings

- Apply the FDCC settings on Vista SP1
- Run GPResults wizard
- Navigate to
  - Computer Configuration\Policies\Windows Settings\Security Settings

An error has occurred while collecting data for Security Configuration Engine (SCE)

Extension.

- Nothing under Security Settings is viewable:
- Contact Microsoft Customer Support, KB 955857.

## Settings You Can't See

- FDCC includes settings prefixed with MSS:
  - AutoAdminLogon
  - AutoShareWks
  - NoDefaultExempt
  - Etc...
- By default they are not visible in the Security Configuration Editor
- SCEcli.dll renders the security templates UI
  - Customize %systemroot | inf | Sceregyl.inf
  - Reinitialize: Regsvr32 SCEcli.dll

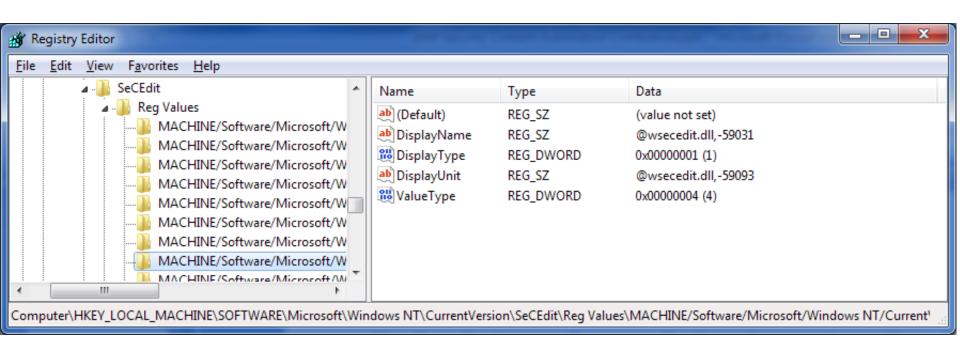

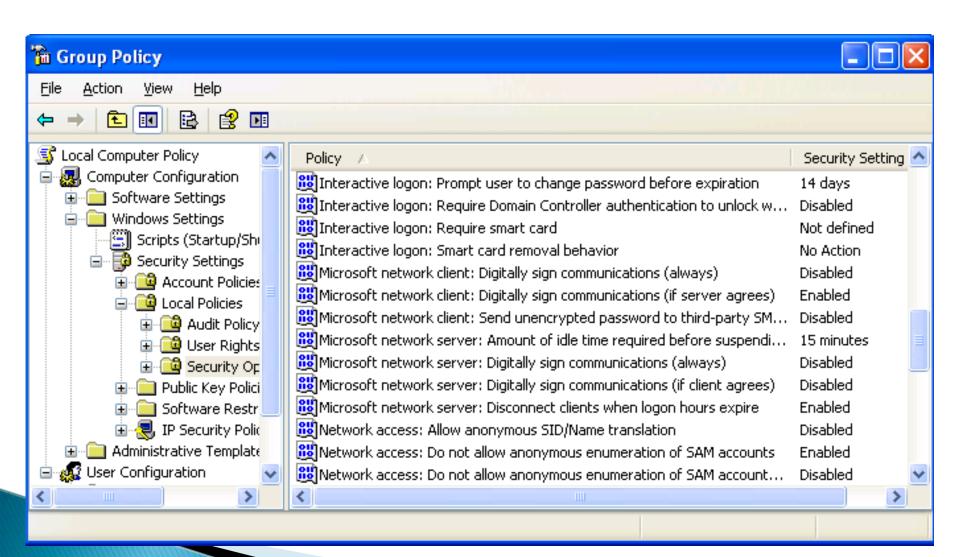

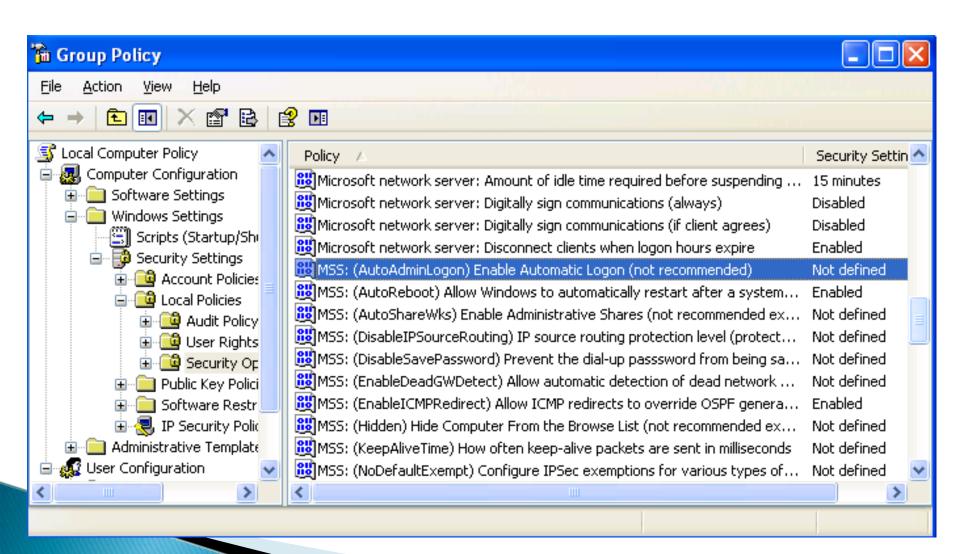

## MSS: Settings Continued...

- Script & Tools
  - Threats and Countermeasures: Security Settings in Windows Server 2003 and Windows XP:
    - http://go.microsoft.com/fwlink/?LinkId=15159
  - Security Compliance Toolkit Series:
    - http://technet.microsoft.com/enus/library/cc677002.aspx
  - GPOAccelerator:
    - http://go.microsoft.com/fwlink/?LinkId=107264

. . .

#### Confusion with Other Efforts

- The USAF created the Secure Desktop Configuration (SDC)
- The FDCC VHD are for XP and Vista with IE7
  - Does not include other applications
- MCS created a service offering called
  - Federal Server Core Configuration (FSCC)
  - msfscc@microsoft.com

#### Managing Without Active Directory

- Security Templates won't work
  - Most settings are managed via admin templates
  - The FDCC settings cannot be applied using sec templates
- Local GPO
  - Aaron Margosis from MCS created a tool
    - http://blogs.technet.com/fdcc
- From AD to local GPO works
- From local GPO to AD does not

# Agenda

- SCAP Content Issues
- Thorny Settings
- Confusing Details
- ▶ IE 8 & Windows 7

#### Internet Explorer 8 & Windows 7

- The OMB decides what to add to the FDCC
- Microsoft worked with the DoD
  - Windows 7
    - http://go.microsoft.com/fwlink/?LinkId=160808
  - Internet Explorer 8
    - http://go.microsoft.com/fwlink/?LinkId=160809
- Microsoft will add their guides to the Checklists database
  - http://checklists.nist.gov
  - Their submissions will include SCAP content

#### Resources

- OMB directives
  - http://www.whitehouse.gov/omb/memoranda/fy2008/m0 8-22.pdf
  - fisma@omb.eop.gov
- Assistance
  - fdcc@nist.gov
  - http://blogs.technet.com/fdcc
- NIST Guidance
  - NIST SP 800–68
    - http://csrc.nist.gov/itsec/guidance\_WinXP.html
- Additional Microsoft Guidance
  - Windows XP:
    - http://go.microsoft.com/fwlink/?LinkId=14839
  - Windows Vista:
    - http://www.microsoft.com/technet/windowsvista/security/guide.ms px